Mời các em học sinh và quý thầy cô tham khảo ngay hướng dẫn **giải sách bài tập Tin học lớp 9 Bài 14: Thiết kế phim bằng phần mềm Movie Maker** đầy đủ và rõ ràng dưới đây.

#### **Bài 1 (trang 103 SBT Tin học 9 Bài 14):**

Mô hình thông tin của một tệp phim được tạo ra bởi phần mềm Movie Maker có bao nhiêu lớp dữ liệu?

 $(A) 1 (B) 2$ 

 $(C) 3$   $(D) 4$ .

#### **Đáp án: D**

#### **Bài 2 (trang 103 SBT Tin học 9 Bài 14):**

Hãy chỉ ra các thông tin, dữ liệu nào dưới đây có trong các lớp cấu trúc thông tin của một tệp dự án phim Movie Maker.

- (A) Video Clip
- (B) Hình ảnh.
- (C) Văn bản Word.
- (D) Âm thanh.
- (E) Phụ đề thuyết minh phim.
- (F) Nhạc nền.
- (G) Bảng tính Excel.
- (H) Slide trình diễn PowerPoint.

Hãy chon những phương án đúng.

#### **Đáp án: A, B, D, E, F**

#### **Bài 3 (trang 103 SBT Tin học 9 Bài 14):**

Với phần mềm xử lí phim Movie Maker.

(A) Dãy các ảnh tĩnh và clip trong lớp Video clip & photos của Movie Maker cần phải liên tục theo thời gian (Timeline), không được ngắt quãng rời rạc.

(B) Dãy các ảnh tĩnh và clip trong lớp Video clip và photos của Movie Maker không cần phải liên tục theo thời gian và có thể ngắt quãng.

(C) Dãy các âm thanh thuyết minh phim trong Movie Maker cần phải liên tục theo thời gian (Timeline), không được ngắt quãng rời.

(D) Dãy các âm thanh thuyết minh phim trong Movie Maker không cần phải liên tục theo thời gian (Timeline) và có thể ngắt quãng rời rạc.

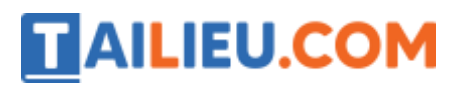

Hãy chọn những phương án ghép đúng.

#### **Đáp án: A, D**

#### **Bài 4 (trang 103 SBT Tin học 9 Bài 14):**

Theo em, câu nào dưới đây là phù hợp nhất khi nói về việc của người thiết kế phim?

(A) Thiết kế phim là công việc dùng điện thoại di động quay các cảnh phim, sau đó ghép nối lại bằng phần mềm.

(B) Thiết kế phim là công việc tương tự như dạo diễn phim, cần viết kịch bản, phân vai, quay từng cảnh có nhân vật đối thoại và kết nối lại một bộ phim hoàn chỉnh.

(C) Thiết kế phim là công việc thuần túy kĩ thuật, ghép nối các đoạn clip quay riêng rẽ, độc lập và các bản nhạc, lời thoại, kết nối lại theo một kịch bản cho trước để tạo thành phim.

#### **Đáp án: B**

#### **Bài 5 (trang 104 SBT Tin học 9 Bài 14):**

Đây là mô hình các lớp thông tin của một dự án thiết kế phim của phần mềm Movie Maker.

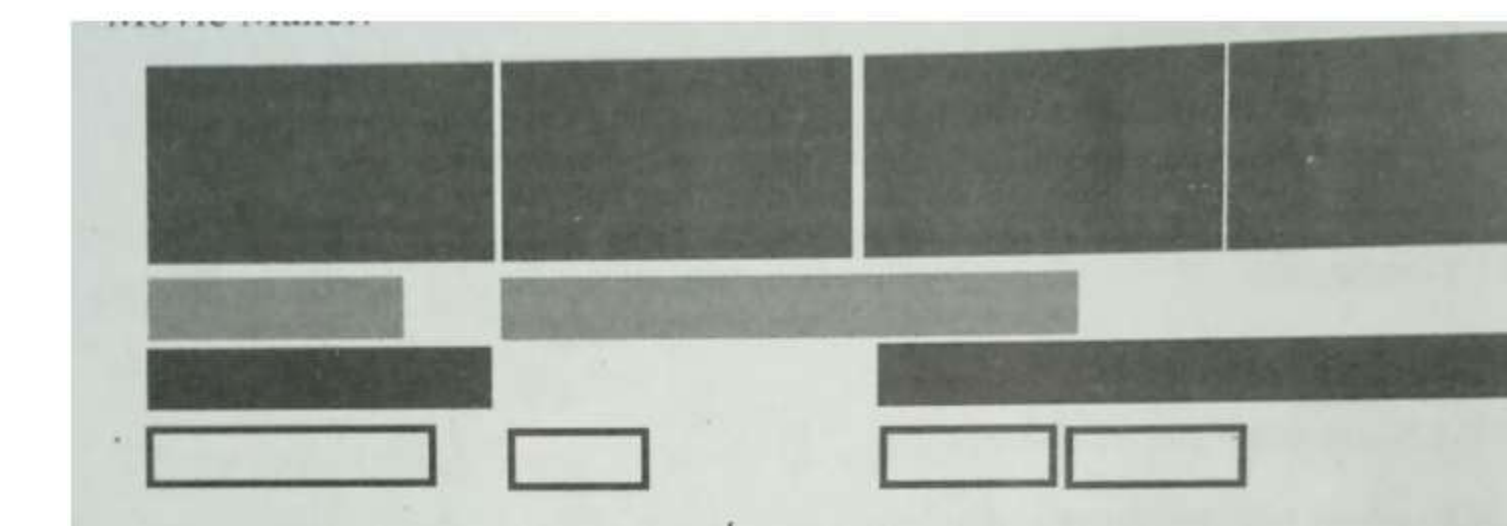

Thứ tự các lớp dữ liệu từ trên xuống dưới là:

(A) Nhạc nền; Lời thoại; Clip (tĩnh và động); Phụ đề.

(B) Clip (tĩnh và động); Lời thoại; Nhạc nền; Phụ đề.

(C) Lời thoại; Clip (tĩnh và động); Nhạc nền; Phụ đề.

(D) Video - ảnh tĩnh; Nhạc nền; Lời thoại; Phụ đề.

Hãy chọn phương pháp ghép đúng.

#### **Đáp án: D**

**Bài 6 (trang 104 SBT Tin học 9 Bài 14):**

### **Thư viện tài liệu học tập, tham khảo online lớn nhất**

Các lệnh nào dưới đây có thể thực hiện đối với lớp dữ liệu Ảnh tĩnh – Clip động trong dự án phim Movie Maker?

- (A) Phóng to, thu nhỏ màn hình chiếu phim.
- (B) Tăng, giảm âm lượng của âm thanh.
- (C) Thay đổi thời gian thể hiện.

**TAILIEU.COM** 

- (D) Biến đổi dạng từ các ảnh tĩnh sang clip và ngược lại.
- (E) Thay đổi tốc độ hiển thị khung hình/ giay trên màn hình.
- (F) Tách một đối tượng thành hai clip độc lập.
- (G) Cắt phần đầu.
- (H) Cắt phần đuôi.

Hãy chọn những phương án đúng.

**Đáp án: B, C, E, F, G, H.**

#### **Bài 7 (trang 105 SBT Tin học 9 Bài 14):**

Các lệnh nào dưới đây có thể thực hiện đối với lớp dữ liệu Nhạc nền trong dự án phim Movie Maker?

- (A) Tăng giảm âm lượng của âm thanh.
- (B) Thay đổi tốc độ của nhạc nền.
- (C) Biến đổi khuông dạng của nhạc nền.
- (D) Tách một đối tượng nhạc thành hai bản nhạc độc lập.
- (E) Cắt một phần đầu của bản nhạc.
- (F) Thay đổi vị trí thời gian bắt đầu của nhạc nền.
- (G) Cắt một phần đuôi
- (H) Thay đổi vị trí thời gian kết thúc của nhạc nền
- Hãy chọn những phương án đúng

#### **Đáp án: A, D, F, H.**

#### **Bài 8 (trang 105 SBT Tin học 9 Bài 14):**

Các lệnh nào dưới đây có thể thực hiện đối với lớp dữ liệu Lời thoại trong dự án phim Movie maker?

- (A) Ghi âm trực tiếp lời thoại bên dưới các đối tượng ảnh tĩnh clip động.
- (B) Tăng, giảm âm lượng của lời thoại

- (C) Thay đổi thời gian (kéo dài, rút ngắn) lời thoại.
- (D) Biến đổi dạng âm thanh từ dạng tệp wav sang mp3 và ngược lại.
- (E) Tách lời thoại thành hai lời thoại độc lập.
- (F) Cắt một phần đầu của lời thoại
- (H) Thay đổi vị trí thời gian bắt đầu của lời thoại
- (I) Thay đổi vị trí thời gian kết thúc của lời thoại.

Hãy chọn những phương án đúng.

#### **Đáp án: A, B, E, H , I.**

#### **Bài 9 (trang 105 SBT Tin học 9 Bài 14):**

Muốn cho một đoạn video quay cảnh hoa nở trong 3 tiếng sẽ thể hiện trong dự án phim trong ba phút thì cần thực hiện như thế nào?

(A) Dùng lệnh thay đổi thời gian (duration) rút ngắn thời gian thể hiện đối tượng clip này xuống thành 3 phút.

(B) Dùng lệnh cắt đuôi của clip này sao cho chỉ còn 3 phút.

(C) Thay đổi tốc độ (speed) của clip này thành 0.1x

(D) Thay đổi tốc độ (speed) của clip này thành 10x

(E) Thay đổi tốc độ (speed) của clip này thành 60x

#### **Đáp án: E**

#### **Bài 10 (trang 106 SBT Tin học 9 Bài 14):**

Trong mô hình dự án phim của Movie Maker có bốn lớp thông tin, tương ứng là 4 thanh công cụ các lệnh cho mỗi lớp này. Đó là các thanh công cụ Video Tools, Musics Tool, Narration Tools, Text tools.

Các lệnh trên các thanh công cụ này được thực hiện như thế nào?

(A) Các lệnh của mỗi thanh công cụ chỉ được phép áp dụng cho kiểu đối tượng riêng của mình.

(B) Các lệnh của mỗi thanh công cụ đều có thể áp dụng cho tất cả các kiểu đối tượng khác nhau.

(C) Hai thanh công cụ khác nhau nhưng tên lệnh giống nhau thì có thể dùng chung cho các loại đối tượng của nhau.

#### **Đáp án: A**

#### **Bài 11 (trang 106 SBT Tin học 9 Bài 14):**

Hình ảnh sau mô tả ý nghĩa các tham số Start time; Start Point và End Point của một đối tượng nhạc nền trong phần mềm Movie Maker.

#### **Thư viện tài liệu học tập, tham khảo online lớn nhất**

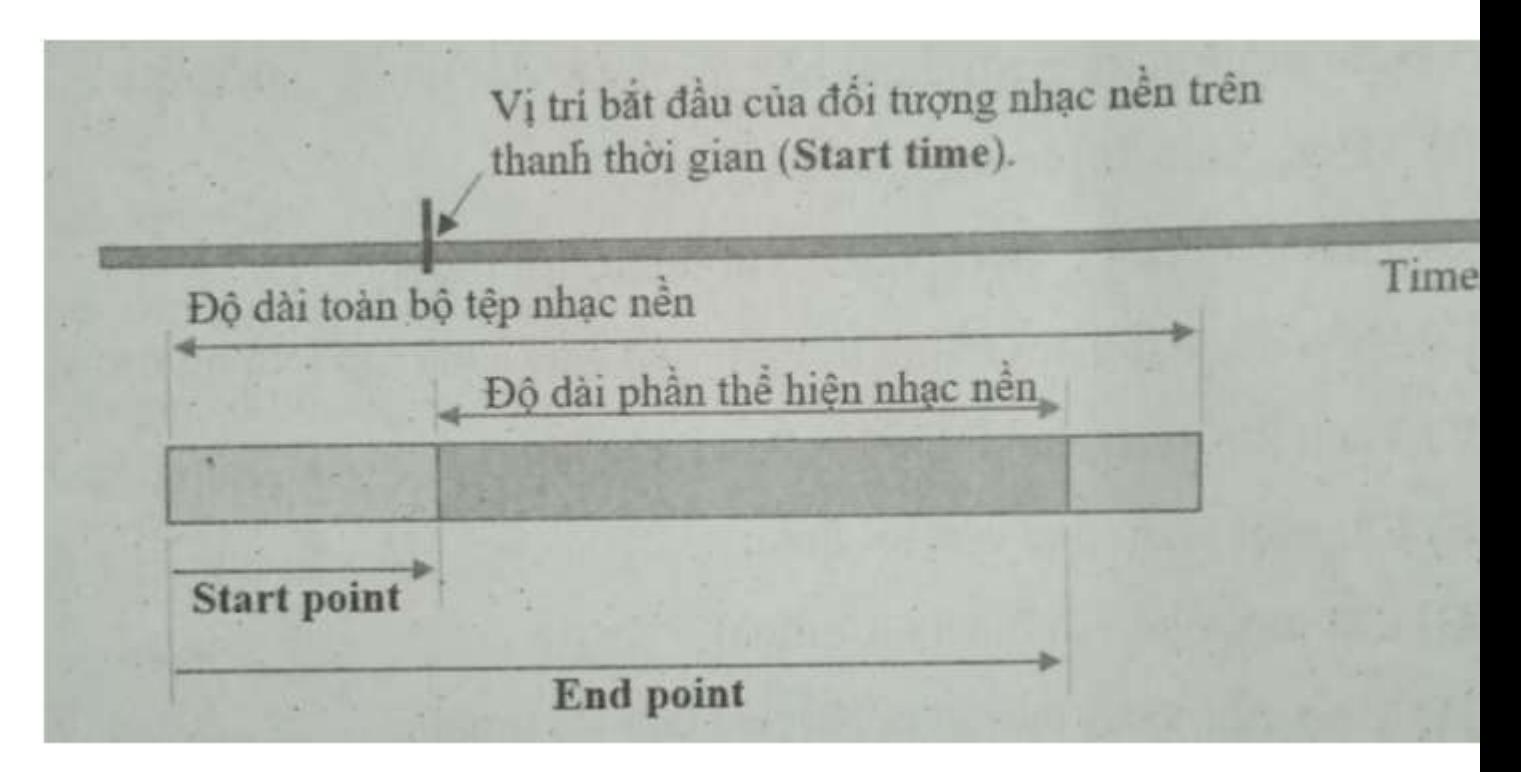

Khẳng định nào dưới đây là đúng?

(A) Start time là vị trí bắt đầu của đối tượng trên thanh thời gian của dự án phim.

(B) Start Point là vị trí bắt đầu của đối tượng tính từ điểm cuối của đối tượng nhạc nền trước đó.

(C) Độ dài phần thể hiện của đối tượng nhạc nền trên thanh thời gian chính bằng End Point – Start point.

(D) Tham số Start point luôn phải nhỏ hơn Start time.

(E) Độ dài gốc của đối tượng nhạc nền sẽ bằng Start Point + End Point.

(F) Start point là vị trí bắt đầu thể hiện của đối tượng nhạc nền trong phim so sánh tương đối với vị trí bắt đầu của đối tượng gốc.

Hãy chọn những phương án đúng.

#### **Đáp án: A, C, F.**

#### **Bài 12 (trang 107 SBT Tin học 9 Bài 14):**

Khi chúng ta dịch chuyển một đối tượng nhạc nền (hoặc lời thoại) dọc theo thanh thời gian trên màn hình (sang trái, sang phải), chúng ta đang thay đổi tham số nào dưới đây?

(A) Start Point

(B) Start time

(C) End Point.

**Đáp án: B**

#### **Bài 13 (trang 107 SBT Tin học 9 Bài 14):**

Quan sát màn hình của một dự án phim trong hình sau. Các tham số trên hình ảnh như sau:

Start time  $= 2.33$ s; Start point  $= 1.32$ s; End point  $= 6.99$ s.

Bây giờ nếu chúng ta nháy chuột lên vị trí có dòng chữ Set start time thì các thông số trên biến đổi như thế nào?

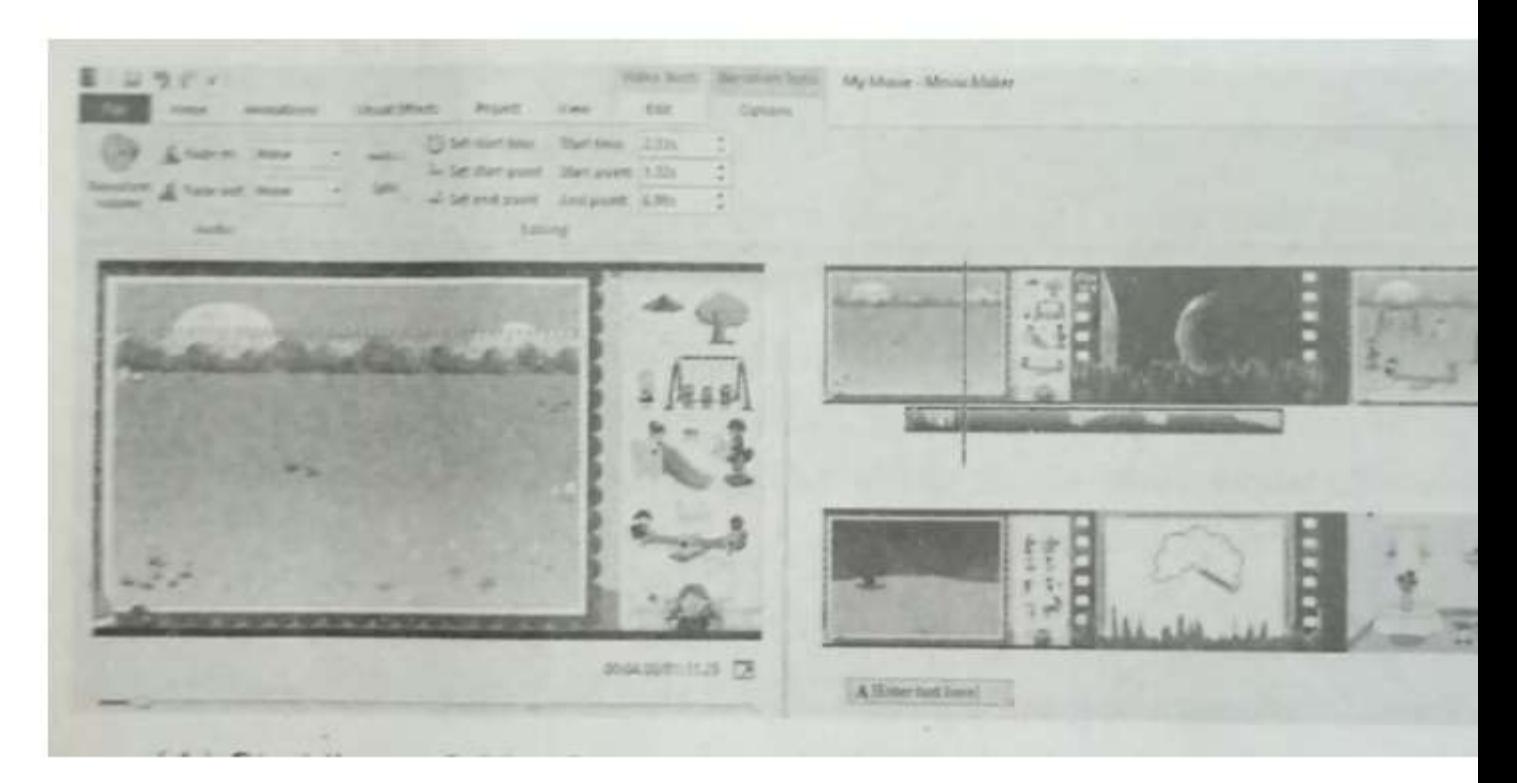

- (A) Start time  $= 2.33$ s; Start point  $= 1.32$ s; End point  $= 10.99$ s.
- (B) Start time  $= 2.33$ s; Start point  $= 4.00$ s; End point  $= 6.99$ s.
- (C) Start time  $= 4.00$ s; Start point  $= 4.00$ s; End point  $= 6.99$ s.
- (D) Start time  $= 4.00$ s; Start point  $= 1.32$ s; End point  $= 6.99$ s.

#### **Đáp án: D**

#### **Bài 14 (trang 107 SBT Tin học 9 Bài 14):**

Trong Movie Maker, có thể thực hiện các lệnh nào với đối tượng phụ đề?

- (A) Tăng, giảm âm thanh
- (B) Thay đổi thời gian (duration) thể hiện.
- (C) Tách làm hai phần.
- (D) Thay đổi nội dung chữ, phông chữ, kiểu chữ.
- (E) Cắt một phần đầu.

(F) Cắt một phần đuôi.

(G) Thay đổi thời gian bắt đầu thể hiện chữ trên phím.

(H) Thay đổi vị trí thể hiện phụ đề trên màn hình phim.

Hãy chọn những phương án đúng.

**Đáp án:** B, D, G, H.

#### **Bài 15 (trang 108 SBT Tin học 9 Bài 14):**

Thiết kế một dự án phim với thông tin đầu vào và yêu cầu như sau: Dữ liệu nguồn: Một tệp video (ví dụ dạng \*.avi) phim của nước ngoài, có lời thoại tiếng Anh. Yêu cầu: Tắt âm thanh gốc tiếng Anh, đọc lời thoại tiếng Việt thuyết minh cho phim và xuất ra tệp đích dạng \*.mp4.

#### **Lời giải:**

Đang biên soan

#### **Bài 16 (trang 108 SBT Tin học 9 Bài 14):**

Thiết kế một dự án phim với thông tin đầu vào và yêu cầu như sau:

Dữ liệu nguồn:

- Một tệp phim gốc.

- Một vài hình ảnh cùng một chủ đề.

Yêu cầu: Thiết lập một phim đích với phần mô tả một hình ảnh tĩnh với lời thuyết minh của em ở đầu phim, đoạn cuối phim sẽ chiếu tệp phim. Đồng thời đưa vào toàn bộ dự án phim một bản nhạc không lời, âm thanh nhỏ để không át tiếng thuyết minh.

#### **Lời giải:**

Đang biên soạn

#### **Bài 17 (trang 108 SBT Tin học 9 Bài 14):**

Thiết kế một dự án phim với một trong các chủ đề sau:

- Trồng cây xanh trong trường em.
- Tổng vệ sinh sạch đẹp trong nhà trường.
- Bảo vệ môi trường xanh sạch đẹp.

Yêu cầu mỗi phim phải có:

- Tìm được một phim gốc có trên Youtube về cùng chủ đề này.
- Chụp một số hình ảnh hoặc quay một số clip về đề tài này.
- Lồng thuyết minh hoặc diễn giải cho các ảnh và clip này.

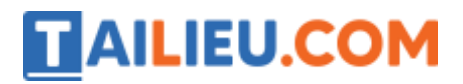

**Thư viện tài liệu học tập, tham khảo online lớn nhất**

**Lời giải:**

Đang biên soạn